Exam 312-49

Computer Hacking Forensic Investigator Course Outline

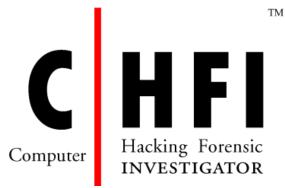

# **Computer Hacking Forensic Investigator**

## **Course Outline**

(Version 9)

- 1. Module 01 Computer Forensics in Today's World
- 2. Module 02 Computer Forensics Investigation Process
- 3. Module 03 Understanding Hard Disks and File Systems
- 4. Module 04 Data Acquisition and Duplication
- 5. Module 05 Defeating Anti-forensics Techniques
- 6. Module 06 Operating System Forensics (Windows, Mac, Linux)
- 7. Module 07 Network Forensics
- 8. Module 08 Investigating Web Attacks
- 9. Module 09 Database Forensics
- 10. Module 10 Cloud Forensics
- 11. Module 11 Malware Forensics
- 12. Module 12 Investigating Email Crimes
- 13. Module 13 Mobile Forensics
- 14. Module 14 Forensics Report Writing and Presentation

### Module 01: Computer Forensics in Today's World

- Understanding Computer Forensics
- Why and When Do You Use Computer Forensics?
- Cyber Crime (Types of Computer Crimes)
- Case Study
- Challenges Cyber Crimes Present For Investigators
- Cyber Crime Investigation
  - Civil versus Criminal Investigation
  - Case Study: Criminal Case
  - Case Study: Civil Case
  - Administrative Investigation
  - Case Study: Administrative Case
- Rules of Forensics Investigation
  - Enterprise Theory of Investigation (ETI)
- Understanding Digital Evidence
- Types of Digital Evidence
- Characteristics of Digital Evidence
- Role of Digital Evidence
  - Digital Forensics Challenges
- Sources of Potential Evidence
- Rules of Evidence
  - o Best Evidence Rule
  - "Hearsay" concept
  - Federal Rules of Evidence
    - Scientific Working Group on Digital Evidence (SWGDE)
- Forensics Readiness
  - o Forensics Readiness Planning
- Computer Forensics as part of an Incident Response Plan
- Need for Forensic Investigator
- Roles and Responsibilities of Forensics Investigator
- What makes a Good Computer Forensics Investigator?

- Investigative Challenges
  - Computer Forensics: Legal Issues
  - Computer Forensics: Privacy Issues
- Legal and Privacy Issues
- Code of Ethics
- Accessing Computer Forensics Resources

#### **Module 02: Computer Forensics Investigation Process**

- Importance of Computer Forensics Process
- Phases Involved in the Computer Forensics Investigation Process
- Pre-investigation Phase
  - Setting Up a Computer Forensics Lab
    - Planning and Budgeting
    - Physical Location and Structural Design Considerations
    - Work Area Considerations
    - Physical Security Recommendations
    - Fire-Suppression Systems
    - Evidence Locker Recommendations
    - Auditing the Security of a Forensics Lab
    - Human Resource Considerations
    - Build a Forensics Workstation
    - Basic Workstation Requirements in a Forensics Lab
    - Build a Computer Forensics Toolkit
    - Forensics Hardware
    - Forensics Software (Cont'd)
  - Build the Investigation Team
    - Forensic Practitioner Certification and Licensing
  - Review Policies and Laws
    - Forensics Laws
  - Establish Quality Assurance Processes
    - Quality Assurance Practices in Digital Forensics

- General Quality Assurance in the Digital Forensic Process
- Quality Assurance Practices: Laboratory Software and Hardware
- Laboratory Accreditation Programs
- Data Destruction Industry Standards
- o Risk Assessment
  - Risk Assessment Matrix
- Investigation Phase
  - Investigation Process
    - Questions to Ask When a Client Calls the Forensic Investigator
    - Checklist to Prepare for a Computer Forensics Investigation
    - Notify Decision Makers and Acquire Authorization
  - o Computer Forensics Investigation Methodology: First Response
    - First Responder
      - Roles of First Responder
    - First Response Basics
    - Incident Response: Different Situations
      - First Response by System Administrators
      - First Response by Non-Forensic Staff
      - First Response by Laboratory Forensic Staff
    - First Responder Common Mistakes
    - Documenting the Electronic Crime Scene
      - Photographing the Scene
      - Sketching the Scene
      - Note Taking Checklist
  - o Computer Forensics Investigation Methodology: Search and Seizure
    - Consent
      - Sample of Consent Search Form
      - Witness Signatures
      - Witness Statement Checklist
    - Conducting Preliminary Interviews
    - Planning the Search and Seizure

- Initial Search of the Scene
- Warrant for Search and Seizure
  - Obtain Search Warrant
  - Example of Search Warrant
- Searches Without a Warrant
- Health and Safety Issues
- Securing and Evaluating Electronic Crime Scene: A Checklist
- Computer Forensics Investigation Methodology: Collect the Evidence
  - Collect Physical Evidence
    - Evidence Collection Form
  - Collecting and Preserving Electronic Evidence
  - Dealing with Powered On Computers
  - Dealing with Powered Off Computers
  - Dealing with Networked Computer
  - Dealing with Open Files and Startup Files
  - Operating System Shutdown Procedure
  - Computers and Servers
  - Preserving Electronic Evidence
  - Seizing Portable Computers
  - Dealing with Switched On Portable Computers
- Computer Forensics Investigation Methodology: Secure the Evidence
  - Evidence Management
  - Chain of Custody
    - Simple Format of the Chain of Custody Document
    - Chain of Custody Forms
    - Chain of Custody on Property Evidence Envelope/Bag and Sign-out Sheet
  - Packaging and Transporting Electronic Evidence
    - Evidence Bag Contents List
    - Packaging Electronic Evidence
    - Exhibit Numbering

- Transporting Electronic Evidence
- Storing Electronic Evidence
- Computer Forensics Investigation Methodology: Data Acquisition
  - Guidelines for Acquiring Evidence
  - Duplicate the Data (Imaging)
  - Verify Image Integrity
    - MD5 Hash Calculators: HashCalc, MD5 Calculator and HashMyFiles
  - Recover Lost or Deleted Data
    - Data Recovery Software
- o Computer Forensics Investigation Methodology: Data Analysis
  - Data Analysis

#### Post-investigation Phase

- o Computer Forensics Investigation Methodology: Evidence Assessment
  - Evidence Assessment
  - Case Assessment
  - Processing Location Assessment
  - Collecting Evidence from Social Networks
  - Best Practices on how to Behave as an Investigator on Social Media
  - Best Practices to Assess the Evidence
- o Computer Forensics Investigation Methodology: Documentation and Reporting
  - Documentation in Each Phase
  - Gather and Organize Information
  - Writing the Investigation Report
- Computer Forensics Investigation Methodology: Testify as an Expert Witness
  - Expert Witness
  - Testifying in the Court Room
  - Closing the Case
  - Maintaining Professional Conduct

#### Back to TOC

### Module 03: Understanding Hard Disks and File Systems

- Hard Disk Drive Overview
  - o Disk Drive Overview
  - Hard Disk Drive (HDD)
  - Solid-State Drive (SSD)
  - Physical Structure of a Hard Disk
  - Logical Structure of Hard Disk
  - Types of Hard Disk Interfaces
  - Hard Disk Interfaces
    - ATA
    - SCSI
    - IDE/EIDE
    - USB
    - Fibre Channel
  - o Tracks
    - Track Numbering
  - o Sector
    - Sector Addressing
    - Advanced Format: Sectors
  - Cluster
    - Cluster Size
    - Slack Space
    - Lost Clusters
  - Bad Sectors
  - Understanding Bit, Byte, and Nibble
  - Hard Disk Data Addressing
  - o Data Densities on a Hard Disk
  - Disk Capacity Calculation
  - Measuring the Performance of the Hard Disk
- Disk Partitions and Boot Process
  - Disk Partitions

- o BIOS Parameter Block (BPB)Partitioning utilities
- Master Boot Record
  - Structure of a Master Boot Record
- Globally Unique Identifier (GUID)
  - GUID Partition Table (GPT)
- What is the Booting Process?
- Essential Windows System Files
- Windows Boot Process
- Identifying GUID Partition Table (GPT)
- Analyzing the GPT Header and Entries
- GPT Artifacts
- Macintosh Boot Process
- Linux Boot Process
- Understanding File Systems
  - Understanding File Systems
  - Types of File Systems
  - Windows File Systems
    - File Allocation Table (FAT)
      - FAT File System Layout
      - FAT Partition Boot Sector
      - FAT Folder Structure
      - Directory Entries and Cluster Chains
      - Filenames on FAT Volumes
      - ➢ FAT32
    - New Technology File System (NTFS)
      - > NTFS Architecture
      - > NTFS System Files
      - NTFS Partition Boot Sector
      - Cluster Sizes of NTFS Volume
      - NTFS Master File Table (MFT)
        - Metadata Files Stored in the MFT

- > NTFS Attributes
- NTFS Data Stream
- NTFS Compressed Files
  - Setting the Compression State of a Volume
- Encrypting File Systems (EFS)
  - Components of EFS
  - EFS Attribute
- Sparse Files
- Linux File Systems
  - Linux File System Architecture
  - File System Hierarchy Standard (FHS)
  - Extensible File System (Ext)
  - Second Extensible File System (Ext2)
  - Third Extensible File System (Ext3)
  - Fourth Extensible File System (Ext4)
- Mac OS X File Systems
  - HFS vs. HFS Plus
  - Hierarchical File System (HFS)
  - Hierarchical File System Plus (HFS+)
    - HFS Plus Volumes
    - HFS Plus Journal
- Oracle Solaris 11 File System: ZFS
- CD-ROM / DVD File System
- Compact Disc File System (CDFS)
- Virtual File System (VFS) and Universal Disk Format File System (UDF)
- RAID Storage System
  - Levels of RAID Storage System
  - Host Protected Areas (HPA) and Device Configuration Overlays (DCO)
- File System Analysis
  - File Carving
  - Image File Analysis: JPEG

- Image File Analysis: BMP
- Hex View of Popular Image File Formats
- PDF File Analysis
- Word File Analysis
- PPT File Analysis
- Excel File Analysis
- Hex View of Other Popular File Formats
  - Video
  - Audio
- File System Analysis Using Autopsy
- File System Analysis Using The Sleuth Kit (TSK)
- The Sleuth Kit (TSK): fsstat
- The Sleuth Kit (TSK): istat
- The Sleuth Kit (TSK): fls and img\_stat

#### **Module 04: Data Acquisition and Duplication**

- Data Acquisition and Duplication Concepts
  - Understanding Data Acquisition
    - Types of Data Acquisition Systems
  - Live Data Acquisition
  - Order of Volatility
  - o Common Mistakes in Volatile Data Collection
  - Volatile Data Collection Methodology
- Static Acquisition
  - Static Data Acquisition
  - Rules of Thumb
  - Why to Create a Duplicate Image?
  - Bit Stream Image Vs. Backups
  - Issues with Data Duplication
  - Data Acquisition and Duplication Steps

- o Prepare a Chain of Custody Document
- o Enable Write Protection on the Evidence Media
- Sanitize the Target Media: NIST SP 800-88 Guidelines
- Determine the Data Acquisition Format
- Data Acquisition Methods
- Determine the Best Acquisition Method
- Select the Data Acquisition Tool
  - Mandatory Requirements
  - Optional Requirements
- Data Acquisition and Duplication Tools: Hardware
- Data Acquisition and Duplication Tools: Software
- Linux Standard Tools
- o Acquiring Data on Linux: dd Command
- Acquiring Data on Linux: dcfldd Command
- Acquiring Data on Windows: AccessData FTK Imager
- Acquiring RAID Disks
- Remote Data Acquisition
- Data Acquisition Mistakes
- Plan for Contingency
- Validate Data Acquisitions
  - Linux Validation Methods
  - Windows Validation Methods
- Acquisition Best Practices

#### **Module 05: Defeating Anti-forensics Techniques**

- What is Anti-Forensics?
  - o Goals of Anti-Forensics
- Anti-Forensics techniques
  - Data/File Deletion
    - What Happens When a File is Deleted in Windows?

- Recycle Bin in Windows
  - Storage Locations of Recycle Bin in FAT and NTFS Systems
  - How the Recycle Bin Works
  - Damaged or Deleted INFO2 File
  - Damaged Files in Recycle Bin Folder
  - Damaged Recycle Bin Folder
  - File Recovery Tools: Windows
- File Recovery in MAC OS X
  - File Recovery Tools: MAC
  - ➢ File Recovery in Linux
- Recovering the Deleted Partitions
  - Partition Recovery Tools: Active@ Partition Recovery
  - Partition Recovery Tools (For Windows, MAC, & Linux all together)
- Password Protection
  - Password Types
  - Password Cracker and its Working
  - Password Cracking Techniques
  - Default Passwords
  - Using Rainbow Tables to Crack Hashed Passwords
    - Tools to Create Rainbow Tables: rtgen and Winrtgen
  - Microsoft Authentication
    - How Hash Passwords Are Stored in Windows SAM?
  - System Software Password Cracking
  - Bypassing BIOS Passwords
    - Using Manufacturer's Backdoor Password to Access the BIOS
    - Using Password Cracking Software
      - CmosPwd
      - DaveGrohl
    - Resetting the CMOS using the Jumpers or Solder Beads
    - Removing CMOS Battery
    - Overloading the Keyboard Buffer and Using a Professional Service

- Tool to Reset Admin Password
  - Active@ Password Changer
  - Windows Password Recovery Bootdisk
  - Windows Password Recovery Lastic
- Application Password Cracking Tools
  - Word Password Recovery Tools
  - PowerPoint Password Recovery Tools
  - Excel Password Recovery Tools
  - PDF Password Recovery Tools
  - ZIP/RAR Password Recovery Tool: Advanced Archive Password Recovery
  - Other Application Software Password Cracking Tools
- Other Password Cracking Tools
- Steganography
  - Steganography
    - Steganography
    - Types of Steganography based on Cover Medium
  - Steganalysis
    - Steganalysis
    - Steganalysis Methods/Attacks on Steganography
    - Detecting Steganography
    - Steganography Detection Tool: Gargoyle Investigator™ Forensic Pro
    - Steganography Detection Tools
- Data Hiding in File System Structures
- o Trail Obfuscation
- Artifact Wiping
- Overwriting Data/Metadata
- Encryption
  - Encrypting File System (EFS): Recovery Certificate
  - Advanced EFS Data Recovery Tool
- Encrypted Network Protocols
- Program Packers

- Rootkits
  - Detecting Rootkits
  - Steps for Detecting Rootkits
- o Minimize Footprint
- Exploiting Forensic Tools Bugs
- Detecting Forensic Tool Activities
- Anti-Forensics Countermeasures
- Anti-Forensics Challenges
- o Anti-forensics Tools
  - Privacy Eraser
  - Azazel Rootkit
  - QuickCrypto
- Anti-forensics Tools

#### Back to TOC

#### Module 06: Operating System Forensics (Windows, Mac, Linux)

Introduction to OS Forensics

#### **Windows Forensics**

- Collecting Volatile Information
  - Volatile Information
    - System Time
    - Logged-On Users
      - PsLoggedOn Tool
      - net sessions Command
      - LogonSessions Tool
    - Open Files
      - net file Command
      - > PsFile Utility
      - Openfiles Command
    - Network Information
    - Network Connections

- Process Information
- Process-to-Port Mapping
- Process Memory
- Network Status
- Print spool files
- Other Important Information
- Collecting Non-Volatile Information
  - Non-Volatile Information
    - Examine File Systems
    - Registry Settings
    - Microsoft Security ID
    - Event Logs
    - ESE Database File
    - Connected Devices
    - Slack Space
    - Virtual Memory
    - Swap Space, hibernation, and Page Files
    - Windows Search Index
    - Collecting Hidden Partition Information
    - Hidden ADS Streams
      - Investigating ADS Streams: StreamArmor
    - Other Non-Volatile Information
- Analyze the Windows thumbcaches
- Windows Memory Analysis
  - Virtual Hard Disk (VHD)
  - Memory Dump
  - EProcess Structure
  - Process Creation Mechanism
  - Parsing Memory Contents
  - Parsing Process Memory
  - Extracting the Process Image

- Collecting Process Memory
- Windows Registry Analysis
  - Inside the Registry
  - Registry Structure within a Hive File
  - The Registry as a Log File
  - o Registry Analysis
  - System Information
  - TimeZone Information
  - o Shares
  - Wireless SSIDs
  - Startup Locations
  - Importance of volume shadow copy services
  - System Boot
  - User Login
  - User Activity
  - Enumerating Autostart Registry Locations
  - USB Removable Storage Devices
  - Mounted Devices
  - Tracking User Activity
  - The UserAssist Keys
  - o MRU Lists
  - Connecting to Other Systems
  - Analyzing Restore Point Registry Settings
  - Determining the Startup Locations
- Cache, Cookie, and History Analysis
  - Cache, Cookie, and History Analysis: Mozilla Firefox
    - Analysis Tool: MZCacheView
    - Analysis Tool: MZCookiesView
    - Analysis Tool: MZHistoryView
  - Cache, Cookie, and History Analysis: Google Chrome
    - Analysis Tool: ChromeCookiesView

- Analysis Tool: ChromeCacheView
- Analysis Tool: ChromeHistoryView
- Cache, Cookie, and History Analysis: Microsoft Edge
  - Analysis Tool: IECookiesView
  - Analysis Tool: IECacheView
  - Analysis Tool: BrowsingHistoryView
- Windows File Analysis
  - System Restore Points (Rp.log Files)
  - System Restore Points (Change.log.x Files)
  - Prefetch Files
  - o Shortcut Files
  - o Image Files
- Metadata Investigation
  - o Understanding Metadata
  - Types of Metadata
  - Metadata in Different File Systems
  - o Metadata in PDF Files
  - Metadata in Word Documents
  - Tool: Metashield Analyzer
- Text Based Logs
  - Understanding Events
  - Types of Logon Events
  - Event Log File Format
  - o Organization of Event Records
  - ELF\_LOGFILE\_HEADER structure
  - EventLogRecord Structure
  - Windows 10 Event Logs
- Other Audit Events
  - Evaluating Account Management Events
  - Examining System Log Entries
  - o Examining Application Log Entries

- Forensic Analysis of Event Logs
  - o Searching with Event Viewer
  - Using Event Log explorer to Examine Windows Log Files
  - Windows Event Log Files Internals
- Windows Forensics Tools

#### **Linux Forensics**

- Shell Commands
- Linux Log files
- Collecting Volatile Data
- Collecting Non-Volatile Data

#### **MAC Forensics**

- Introduction to MAC Forensics
- MAC Forensics Data
- MAC Log Files
- MAC Directories
- MAC Forensics Tools

#### Back to TOC

#### **Module 07: Network Forensics**

- Introduction to Network Forensics
  - Network Forensics
  - Postmortem and Real-Time Analysis
  - Network Vulnerabilities
  - Network Attacks
  - o Where to Look for Evidence
- Fundamental Logging Concepts
  - o Log Files as Evidence
  - Laws and Regulations
  - Legality of using Logs
  - o Records of Regularly Conducted Activity as Evidence
- Event Correlation Concepts
  - Event Correlation

- Types of Event Correlation
- Prerequisites of Event Correlation
- Event Correlation Approaches
- Network Forensic Readiness
  - Ensuring Log File Accuracy
    - Log Everything
    - Keeping Time
      - Why Synchronize Computer Times?
      - What is Network Time Protocol (NTP)?
    - Use Multiple Sensors
    - Avoid Missing Logs
  - o Implement Log Management
    - Functions of Log Management Infrastructure
    - Challenges in Log Management
    - Meeting the Challenges in Log Management
    - Centralized Logging
    - Syslog
    - IIS Centralized Binary Logging
  - Ensure System's Integrity
  - Control Access to Logs
- Network Forensics Steps
  - Ensure Log File Authenticity
    - Use Signatures, Encryption, and Checksums
  - Work with Copies
  - o Maintain Chain of Custody
  - o Condensing Log File
  - Analyze Logs
    - Network Forensics Analysis Mechanism
      - Log Capturing and Analysis Tools: GFI EventsManager
      - Log Capturing and Analysis Tools: EventLog Analyzer
      - Log Capturing and Analysis Tools

- Analyzing Router Logs
- Evidence Gathering from ARP Table
- Analyzing Router Logs (Cont'd)
- Analyzing Router Logs: Cisco
- Analyzing Router Logs: Juniper
- Analyzing Firewall Logs
- Analyzing Firewall Logs: Cisco
- Analyzing Firewall Logs: Checkpoint
- Analyzing IDS Logs
- Analyzing IDS Logs: Juniper
- Analyzing IDS Logs: Checkpoint
- Analyzing Honeypot Logs
- DHCP Logging
  - Sample DHCP Audit Log File
  - Evidence Gathering at the Data-Link Layer: DHCP Database
- ODBC Logging
- Network Traffic Investigation
  - Why Investigate Network Traffic?
  - Evidence Gathering via Sniffing
    - Sniffing Tool: Wireshark
    - Display Filters in Wireshark
    - Additional Wireshark Filters
    - Sniffing Tool: SteelCentral Packet Analyzer
    - Sniffing Tool: Tcpdump/Windump
    - Packet Sniffing Tool: Capsa Network Analyzer
    - Network Packet Analyzer: OmniPeek Network Analyzer
    - Network Packet Analyzer: Observer
  - Network Packet Analyzer: Capsa Portable Network Analyzer
    - TCP/IP Packet Crafter: Colasoft Packet Builder
    - Network Packet Analyzer: RSA NetWitness Investigator
    - Additional Sniffing Tools

- Gathering Evidence from an IDS
- Documenting the Evidence
- Evidence Reconstruction

#### **Module 08: Investigating Web Attacks**

- Introduction to Web Application Forensics
  - o Introduction to Web Application Forensics
  - Web Application Architecture
  - Challenges in Web Application Forensics
- Web Attack Investigation
  - Indications of a Web Attack
  - Web Application Threats 1
  - Web Application Threats 2
  - Investigating a Web Attack
  - o Investigating Web Attacks in Windows-Based Servers
- Investigating Web Server Logs
  - Internet Information Services (IIS) Logs
    - IIS Web Server Architecture
    - IIS Logs
    - Investigating IIS Logs
    - Maintaining Credible IIS Log Files
    - Investigating IIS Logs: Best Practices
    - UTC Time
  - Investigating Apache Logs
    - Apache Web Server Architecture
    - Apache Web Server Logs
    - Investigating Apache Logs
  - Investigating Cross-Site Scripting (XSS)
  - Investigating XSS: Using Regex to Search XSS Strings
  - Investigating SQL Injection Attacks

- Pen-Testing CSRF Validation Fields
- Investigating Code Injection Attack
- Investigating Cookie Poisoning Attack
- Web Attack Detection Tools
  - Web Log Viewers
- Tools for Locating IP Address
  - IP Address Locating Tools
- WHOIS Lookup Tools
- WHOIS Lookup Tools

#### **Module 09: Database Forensics**

- Database Forensics and Its Importance
- MSSQL Forensics
  - Data Storage in SQL Server
  - Database Evidence Repositories
  - o Collecting Volatile Database Data
    - Collecting Primary Data File and Active Transaction Logs Using SQLCMD
    - Collecting Primary Data File & Transaction Logs
    - Collecting Active Transaction Logs Using SQL Server Management Studio
    - Collecting Database Plan Cache
    - Collecting Windows Logs
    - Collecting SQL Server Trace Files
    - Collecting SQL Server Error Logs
    - Database Forensics Using SQL Server Management Studio
    - Database Forensics Using ApexSQL DBA
- MySQL Forensics
  - Internal Architecture of MySQL
    - Structure of the Data Directory
  - MySQL Forensics
    - Viewing the Information Schema

- MySQL Utility Programs For Forensic Analysis
- Common Scenario for Reference
- MySQL Forensics for WordPress Website Database: Scenario 1
  - Collect the Evidences
  - Examine the Log Files
  - Analyze the General Log
  - Take a Backup of the Database
  - Create an Evidence Database
  - Select the Database
  - View the Tables in the Database
  - View the Users in the Database
  - View Columns in the Table
  - Collect the Posts Made by the User
  - Examine the Posts Made by the User
- MySQL Forensics for WordPress Website Database: Scenario 2
  - Collect the Database and all the Logs
  - Examine the .frm Files
  - Examine the Binary Logs
  - Retrieve the Deleted User Account
  - ibdata1 in Data Directory

#### **Module 10: Cloud Forensics**

- Introduction to Cloud Computing
  - Types of Cloud Computing Services
  - o Separation of Responsibilities in Cloud
  - Cloud Deployment Models
  - Cloud Computing Threats
  - Cloud Computing Attacks
- Cloud Forensics
  - Usage of Cloud Foreniscs

- o Cloud Crimes
  - Case Study: Cloud as a Subject
  - Case Study: Cloud as the Object
  - Case Study: Cloud as a Tool
- Cloud Forensics: Stakeholders and their Roles
- Cloud Forensics Challenges
  - Architecture and Identification
  - Data Collection
  - Legal
  - Analysis
  - Cloud Forensics Challenges
- Investigating Cloud Storage Services
- Investigating Dropbox Cloud Storage Service
  - Artifacts Left by Dropbox Web Portal
  - Artifacts Left by Dropbox Client on Windows
- Investigating Google Drive Cloud Storage Service
  - Artifacts Left by Google Drive Web Portal
  - Artifacts Left by Google Drive Client on Windows
- Cloud Forensics Tools: UFED Cloud Analyzer

#### Back to TOC

#### **Module 11: Malware Forensics**

- Introduction to Malware
  - Different Ways a Malware can Get into a System
  - Common Techniques Attackers Use to Distribute Malware on the Web
  - o Components of Malware
- Introduction to Malware Forensics
  - Why Analyze Malware
  - o Identifying and Extracting Malware
  - o Prominence of Setting up a Controlled Malware Analysis Lab
  - Preparing Testbed for Malware Analysis

- Supporting Tools for Malware Analysis
- General Rules for Malware Analysis
- Documentation Before Analysis
- Types of Malware Analysis
  - Malware Analysis: Static
    - Static Malware Analysis: File Fingerprinting
    - Online Malware Testing: VirusTotal
    - Online Malware Analysis Services
    - Local and Online Malware Scanning
    - Performing Strings Search
    - Identifying Packing/Obfuscation Methods
    - Finding the Portable Executables (PE) Information
    - Identifying File Dependencies
    - Malware Disassembly
    - Malware Analysis Tool: IDA Pro
  - Malware Analysis: Dynamic
    - Installation Monitor
    - Process Monitor
      - Process Monitoring Tool: What's Running
      - Process Monitoring Tools
    - Files and Folder Monitor
      - Files and Folder Integrity Checkers: FastSum and WinMD5
      - Files and Folder Integrity Checkers
    - Registry Monitor
      - Registry Entry Monitoring Tool: RegScanner
      - Registry Entry Monitoring Tools
    - Network Activity Monitor
      - Detecting Trojans and Worms with Capsa Network Analyzer
    - Port Monitor
      - Port Monitoring Tools: TCPView and CurrPorts
    - DNS Monitoring/Resolution

- > API Calls Monitor
- Device Drivers Monitor
  - Device Drivers Monitoring Tool: DriverView
  - Device Drivers Monitoring Tools
- Startup Programs Monitor
  - Windows 10 Startup Registry Entries
  - Startup Programs Monitoring Tool: Security AutoRun
  - Startup Programs Monitoring Tools
- Windows Services Monitor
  - Windows Service Manager (SrvMan)
  - Windows Services Monitoring Tools
- Analysis of Malicious Documents
- Malware Analysis Challenges

#### Module 12: Investigating Email Crimes

- Email System
  - o Email Clients
  - Email Server
  - SMTP Server
  - POP3 Server
  - o IMAP Server
  - Importance of Electronic Records Management
- Email Crimes (Email Spamming, Mail Bombing/Mail Storm, Phishing, Email Spoofing, Crime via Chat Room, Identity Fraud/Chain Letter)
  - Crime Via Chat Room
- Email Message
  - Sample of Email Header
  - List of Common Headers
  - List of Common X-Headers
- Steps to Investigate Email Crimes and Violation
  - o Obtain a Search Warrant and Seize the Computer and Email Account

- Examine E-mail Messages
  - Copy and Print the E-mail Message
  - Viewing Email Headers in Microsoft Outlook
  - Viewing Email Headers in Microsoft Outlook.com
  - Viewing Email Headers in AOL
  - Viewing Email Headers in Apple Mail
  - Viewing Email Headers in Gmail
  - Viewing Headers in Yahoo Mail
  - Received Headers
  - Analyzing Email Headers
  - Examining Additional Files (.pst or .ost files)
  - Checking the E-mail Validity
  - Examine the Originating IP Address
  - Trace the E-mail Origin
  - Validating Header Information
  - Tracing Back Web-based E-mail
- Acquire Email Archives
  - Email Archives
  - Content of Email Archives
  - Local Archive
  - Server Storage Archive
  - Forensic Acquisition of Email Archive
- o Recover Deleted Emails
  - Deleted Email Recovery
- Examining Email Logs
  - Examining Linux E-mail Server Logs
  - Examining Microsoft Exchange E-mail Server Logs
  - Examining Novel Group-wise E-mail Server Logs
- Email Forensics Tools
  - Recover My Email

- o MailXaminer
- o Email Forensics Tools
- Laws and Acts against Email Crimes
  - o U.S. Laws Against Email Crime: CAN-SPAM Act

#### **Module 13: Mobile Phone Forensics**

- Mobile Device Forensics
  - Why Mobile Forensics?
  - Top Threats Targeting Mobile Devices
  - Mobile Hardware and Forensics
  - Mobile OS and Forensics
    - Architectural Layers of Mobile Device Environment
    - Android Architecture Stack
    - Android Boot Process
    - iOS Architecture
    - iOS Boot Process
    - Normal and DFU Mode Booting
    - Booting iPhone in DFU Mode
    - Mobile Storage and Evidence Locations
  - What Should You Do Before the Investigation?
    - Build a Forensics Workstation
    - Build the Investigation Team
    - Review Policies and Laws
    - Notify Decision Makers and Acquire Authorization
    - Risk Assessment
    - Build a Mobile forensics Toolkit
    - Mobile Phone Evidence Analysis
  - Mobile Forensics Process
    - Collecting the Evidence
    - Document the Scene

- Document the Evidence
- Evidence Preservation
- Set of Rules for Switching ON/OFF Mobile Phone
- Mobile Phone Signal Containment
- Packing, Transporting, and Storing the Evidence
- Forensics Imaging
  - Forensics Imaging of Android Device Using FTK Imager
  - Creating Disk Image of an iPhone Using SSH
- Phone Locking
  - Bypassing Android Phone Lock Password Using ADB
  - iPhone Passcodes
  - Bypassing the iPhone Passcode Using IExplorer
- Enabling USB Debugging
- Platform Security Removal Techniques: Jailbreaking/Rooting
- Mobile Evidence Acquisition
  - Data Acquisition Methods
- Cellular Network
  - Components of Cellular Network
  - Different Cellular Networks
  - Cell Site Analysis: Analyzing Service Provider Data
  - CDR Contents
  - Sample CDR Log File
- Subscriber Identity Module (SIM)
  - SIM File System
  - Data Stored in a Subscriber Identity Module
  - Integrated Circuit Card Identification (ICCID)
  - International Mobile Equipment Identifier (IMEI)
  - Electronic Serial Number (ESN)
  - SIM Cloning
  - SIM Data Acquisition Tools
  - SIM Forensic Analysis Tools

- Logical Acquisition
  - > Android Logical Acquisition Using MOBILedit
  - Additional Logical Acquisition Tools
- Physical Acquisition
  - Physical Acquisition Using Oxygen Forensic Suite
- File System Acquisition
  - File System Acquisition Using Oxygen Forensic Suite
- File Carving
  - File Carving Using Forensic Explorer
  - iPhone File Carving Using Scalpel Tool
  - File Carving Tools
- SQLite Database Extraction
  - Forensics Analysis of SQLite Database Using Andriller
  - SQLite Database Browsing Tools: Oxygen Forensics SQLite Viewer
  - SQLite Database Browsing Tools
- Android Forensics Analysis
- iPhone Data Extraction
  - iPhone Data Acquisition Tools
  - iPhone Forensics Analysis Using the Oxygen Forensics Suite
- Examination and Analysis
- Generating Investigation Report
- Mobile Forensics Report Template
  - Sample Mobile Forensics Analysis Worksheet
  - Cellebrite UFED Touch Sample Mobile Forensic Report Snapshot

#### Back to TOC

#### **Module 14: Forensics Report Writing and Presentation**

- Writing Investigation Reports
  - o Forensic Investigation Report
  - Important Aspects of a Good Report
  - Forensic Investigation Report Template

- o Report Classification
- o Guidelines for Writing a Report
- Other Guidelines for Writing a Report
- Expert Witness Testimony
  - What is an Expert Witness?
  - Roles of an Expert Witness
  - o Technical Witness Vs. Expert Witness
  - o Daubert Standard
  - o Frye Standard
  - What Makes a Good Expert Witness?
  - o Importance of Curriculum Vitae
  - Professional Code of Conduct for an Expert Witness
  - Preparing for a Testimony
    - Testifying in the Court
    - General Order of Trial Proceedings
    - General Ethics While Testifying
    - Importance of Graphics in a Testimony
    - Helping your Attorney
    - Avoiding Testimony Issues
    - Testifying during Direct Examination
    - Testifying during Cross- Examination
    - Testifying during Cross- Examination: Best Practices
  - Deposition
    - Guidelines to Testify at a Deposition
  - Dealing with Media